## *Chair View:*

**Chairs/Designees** access the system at BC Webcentral Portal. Go to the eServices tab and choose "Restricted Administrative Applications" then choose "Room Change Request ('Department')"

Chairs/Designees have two possible functions in the Room Change Application

1) **Review submissions by faculty**: Ensure that either "show all requests" or "show pending requests" is in the drop down and hit "Go". Click on "Process Request" to approve or deny a change request submitted by an instructor. "View request" will show you the status of requests you've already approved or denied. An email will be sent to the instructor notifying them of the approval or denial.

The Room Change Request Application allows you as the Chair or Designee of a department to approve or deny request submitted by professors and also to submit a request for change of assigned room for any course within your department. This application is available once the final rooming grid has been completed by the Office of the Registrar. If you approve or create a request it is then received by the Registrar's Office for review and potential processing based on availability.

> Filter by Status: Show all requests  $\mathbf{v}$  Go

## **Room Change Requests**

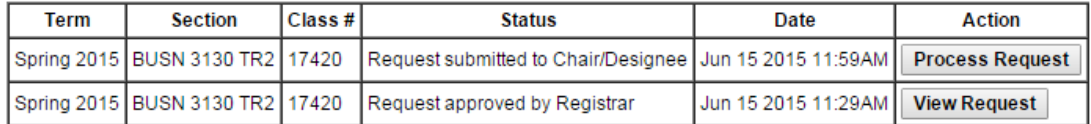

Submit new request

2) **Submit a new request on behalf of the instructor**: A Chair/Designee is only able to submit requests for sections under their specific department. The new room number (if request is approved) and any comments will be sent to faculty and Chair/Designee by email. *Keep in mind all cross-listed sections will also receive the new room assignment, even interdepartmentally.* 

Choose the Semester the course meets in the drop down then click "Select" to begin the request.

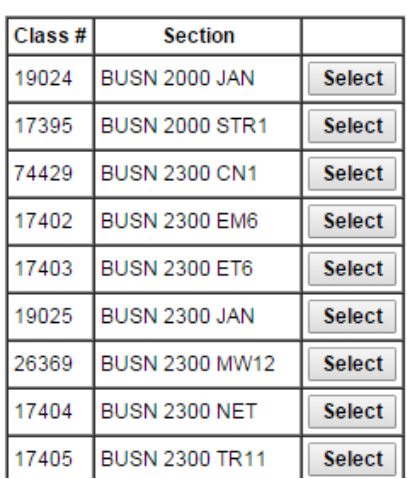

Spring 2015  $\pmb{\mathrm{v}}$  Fill out all information and then click "approve request"

To request a specific room, enter the desired building and room number. In cases where room characteristics are crucial to administer the course, please include detailed specifications for instance: Smart, only in building X, whiteboard, piano, etc.

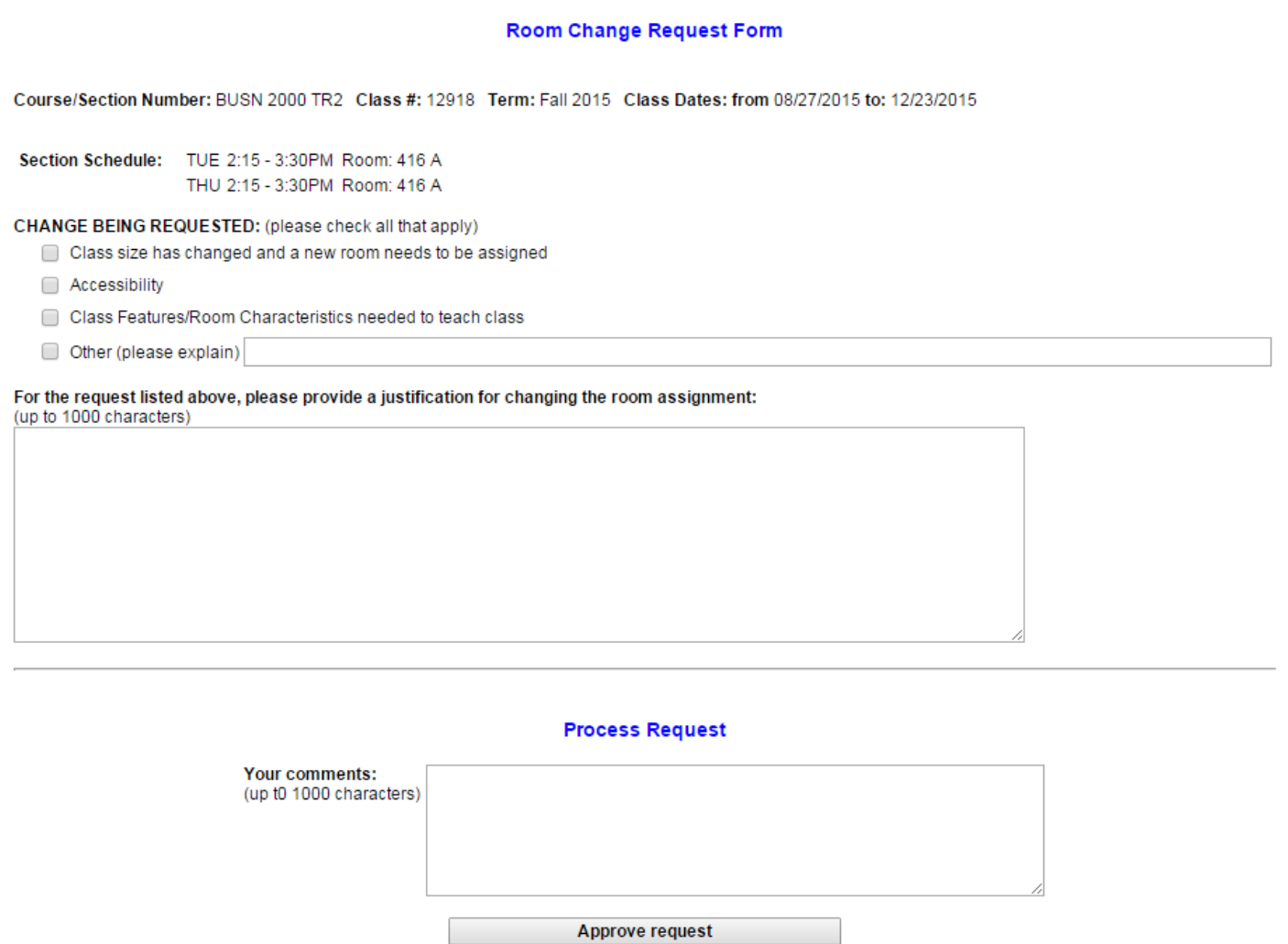

*\*\*PLEASE NOTE\*\*: If an appropriate room is available based on the request, the Registrar will assign the new room. The original room will be reassigned. Reverting back to the former assignment is not an option once a request is processed by the Office of the Registrar.* 

The faculty members will also have the ability to submit a change request for their specific courses to the Chair/Designee for approval. *Separate instructions have been created to distribute to faculty.*